## Tutorial 4: Logit & Nested-logit demand estimation with a simple counterfactual analysis Yiran Hao Nov.19. 2018

*Outline:*

- *1. Manually generate market shares & within group market shares*
- *2. Run logit & nested-logit estimation*
- *3. Manually calculate marginal cost & price-cost margins under Bertrand competition*
- *4. Automatically generate marginal cost & price-cost margins*
- *5. A simple counterfactual example of a hypothetical merger of two firms*

Step 0: Loading the dataset *verboven\_cars.dta*

Step 1: Preparation for demand estimation: manually generate market shares

1) Generate new variables*gen logq = ln(qu)*

*gen logp = ln(eurpr) gen logpop = ln(pop) gen loggdp = ln(ngdp) gen msize = pop/4*

- 2) Construct market share s\_j *gen share = qu/msize egen sum\_share = sum(share), by(ma ye)*
- 3) Construct outside good's market share s\_0

*gen share0 = 1 - sum\_share*

*sum share share0*

4) Generate log odd ratio (all above have done in tutorial 3)

*gen lsj\_ls0 = ln(share/share0)*

5) Manually generate market shares & within group market shares

Groups are defined as whether the car is a domestic or foreign car, which is denoted as variable "home" in the dataset. This is a simpler version of Nested -Logit of Bjornerstedt&Verboven Stata J.pdf.

### *sum home*

sum home

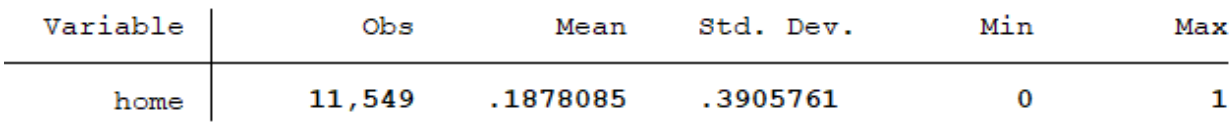

If home=1, it means the car is domestic; home=0 represents a foreign car.

The following code is generating the sum of all domestic products' market shares in a given year and country and the sum of all foreign products' market shares in a given year and country.

### *bys ma ye home: egen denom= total(share)*

For a given product, the percentage it accounts for among all domestic/foreign cars is the within-group market share:

### *gen s\_within = share/denom*

Then we generate its logarithm form.

#### *gen ln\_s\_within=ln(s\_within)*

 we generate the denominator of within-group market shares: for a given country and year, the summation of all products' market shares should contain at most 2 values: one for domestic group; the other for foreign group. We can check by using the following commands:

*bys ye ma: tab denom*

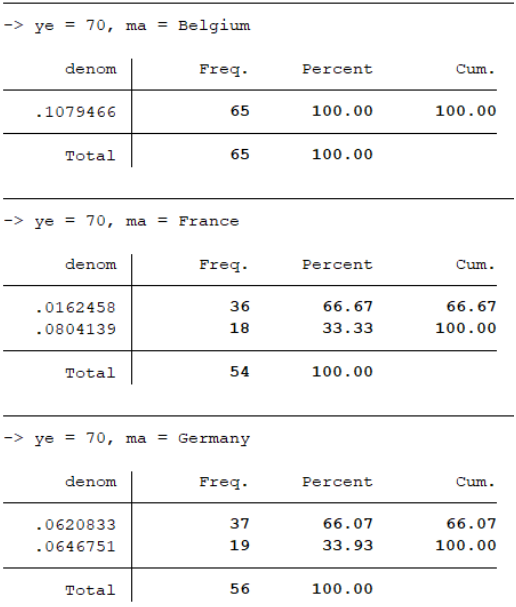

## Step 2: Logit & Nested-logit estimation

1) Logit estimation including model attributes:

# *reghdfe lsj\_ls0 logp hp li wi cy le he logpop loggdp, vce(robust) a(ma ye brd)*

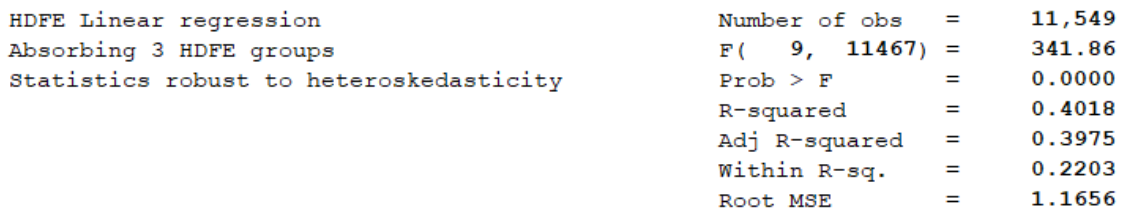

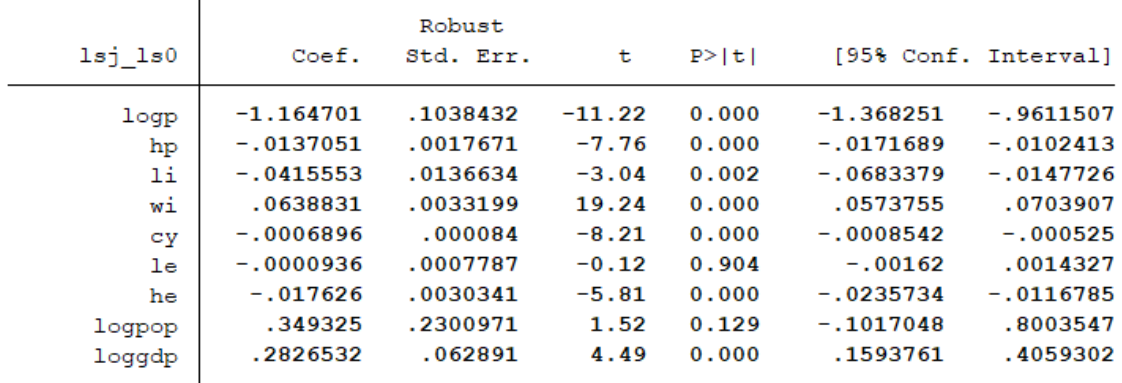

2) Nested-logit estimation including model attributes:

By simply adding one more explanatory variable: the logarithm of within-group market shares into the regression, the nested-logit model is estimated.

*reghdfe lsj\_ls0 logp ln\_s\_within hp li wi cy le he logpop loggdp, vce(robust) a(ma ye brd)*

| HDFE Linear regression                  | Number of $obs = 11,549$  |                                           |        |
|-----------------------------------------|---------------------------|-------------------------------------------|--------|
| Absorbing 3 HDFE groups                 | $F(10, 11466) = 17778.91$ |                                           |        |
| Statistics robust to heteroskedasticity | Prob > F                  | $\mathbf{r} = \mathbf{r}$                 | 0.0000 |
|                                         | R-squared                 | $\mathcal{L} = \mathcal{L} = \mathcal{L}$ | 0.9524 |
|                                         | $Ad\eta$ R-squared =      |                                           | 0.9521 |
|                                         | Within R-sq.              | <b>Service</b>                            | 0.9380 |
|                                         | Root MSE                  | $=$                                       | 0.3287 |
|                                         |                           |                                           |        |

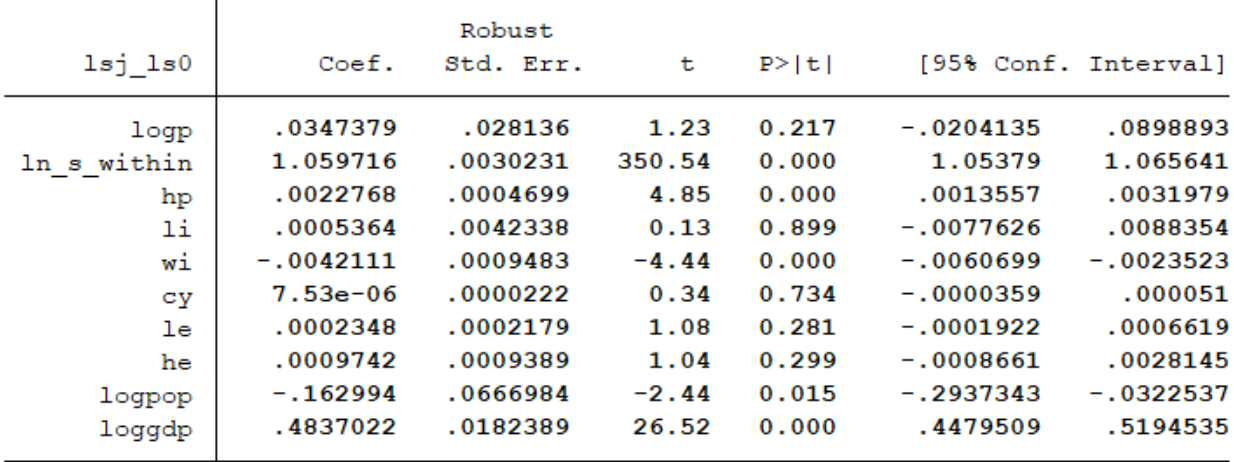

Comments: Nested-logit is not valid here since the coefficient of within-group market shares is larger than 1. We could reconsider the nests by setting groups as cars'sizes: compact, suv, mpv, etc. then setting subgroups as domestic & foreign cars. This type of nests corresponds to the paper: Bjornerstedt&Verboven Stata J.pdf.

Step 3: Manually calculate marginal cost & price-cost margins under Bertrand competition

### 1) Rerun the Logit model

Since Nested logit does not perform well here, we use standard logit to calculate marginal cost and price-cost margins.Before calculating the price-cost margin, we need to rerun the standard logit estimation to get the coefficients in Stata's memory.

### *reghdfe lsj\_ls0 logp hp li wi cy le he logpop loggdp, vce(robust) a(ma ye brd)*

2) Generating margins

The coefficient of price is saved in Stata's memory as  $b[logp]$ . We can calculate the pricecost margin as follows:

### *gen margin=-eurpr/(\_b[logp]\*(1-share))*

Here the margin is measured in monetary units, in euros.

*sum margin* sum margin

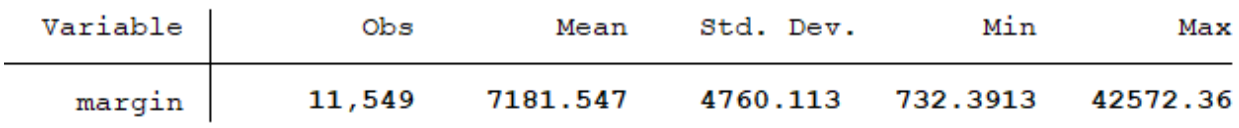

#### 3) Generating marginal revenue

Now, we can calculate the marginal revenue by subtracting the margin from price.

### *gen mr= eurpr-margin gen log\_mr= ln(mr)*  $sum mr$

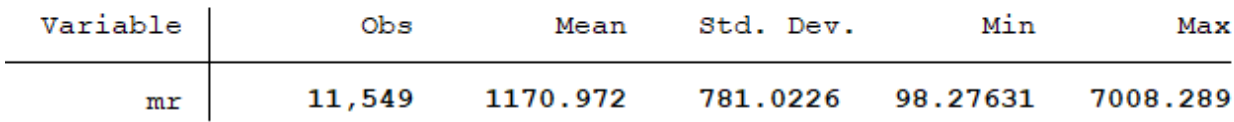

### 4) Estimating marginal costs

By running an OLS regression on marginal revenue using the quantities and product's attributes as explanatory variables, we could estimate marginal cost as follows:

### *reghdfe log\_mr logq hp li wi cy le he logpop loggdp, vce(robust) a(ma ye brd)*

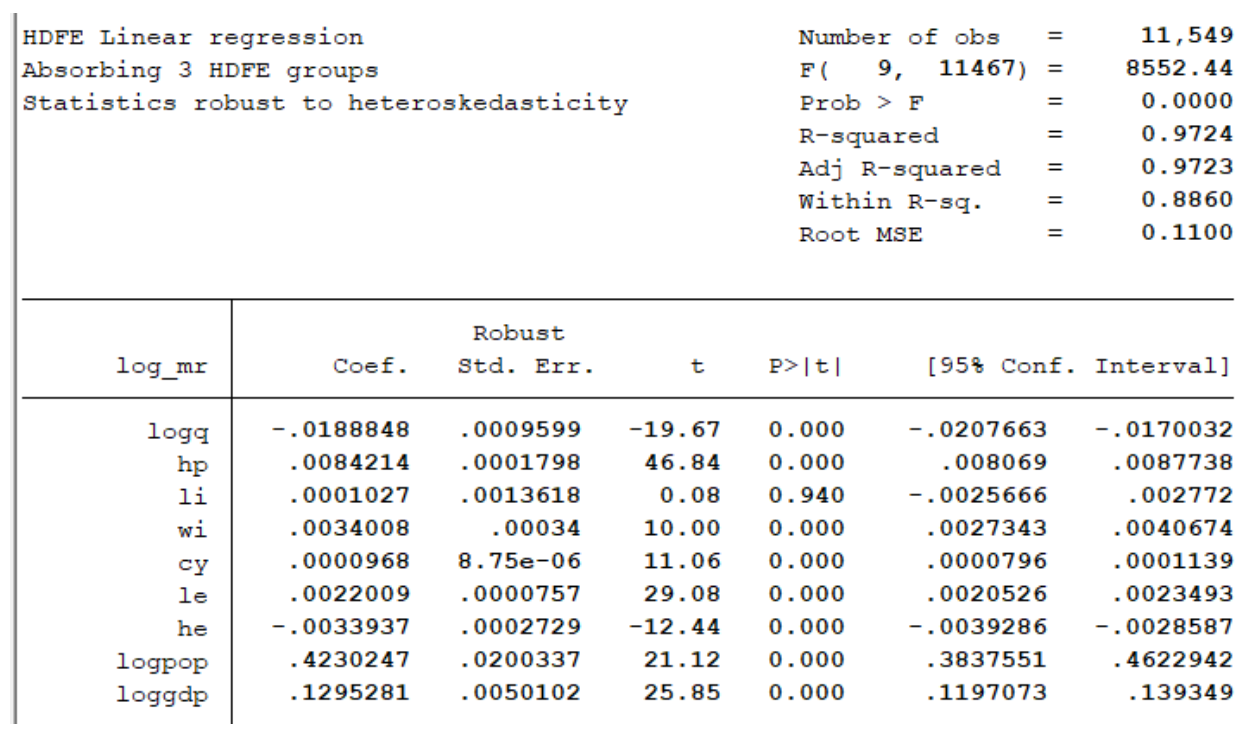

There is an endogeneity problem, i.e., logq is negatively correlated with the unobserved component of the cost. As usual, we need to find IV for logq. However, to make our life easier, we could impose the assumption of constant marginal costs as follows:

## reghdfe log mr logq hp li wi cy le he logpop loggdp, vce(robust)  $a(M=ma Y=ye B=brd)$

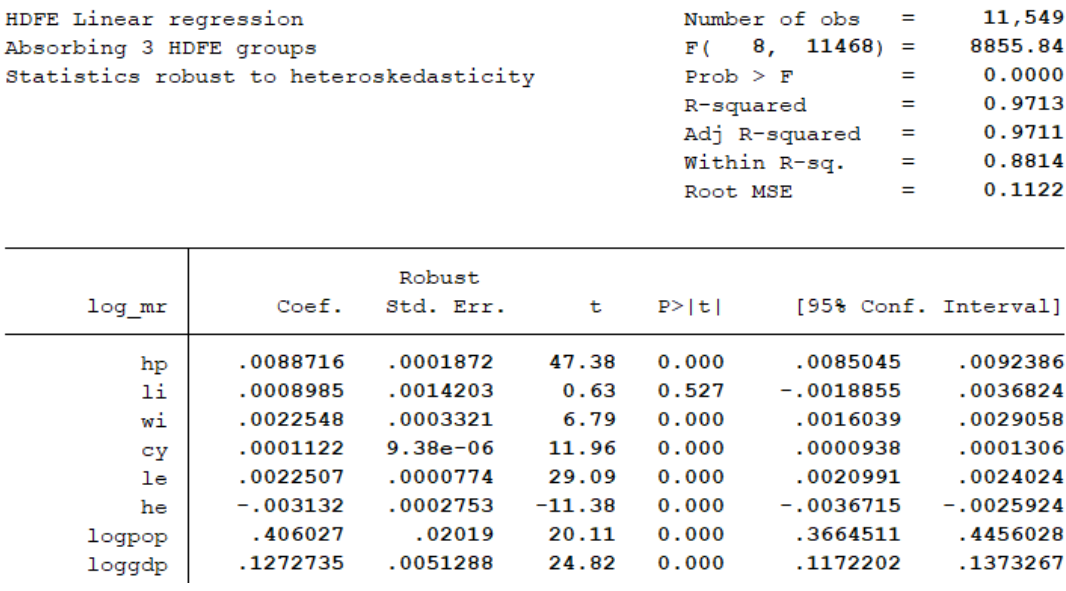

### *predict log\_mc\_hat,xbd*

### *gen mc= exp(log\_mc\_hat)*

M,Y, and B save these three types of FEs into dataset. We predict marginal cost by including all FEs using "xbd". Then marginal cost is generated by taking the exponential form of the prediction.

 $sum$  mc

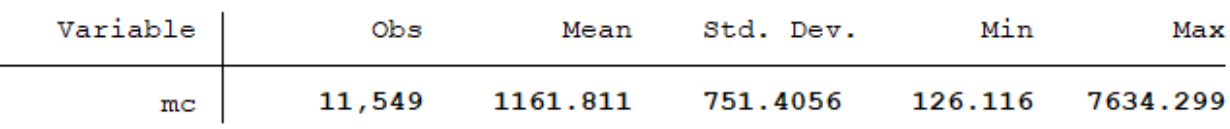

5) Taking the average marginal cost for each firm cross years

### *bys frm : egen mc\_frm=mean(mc)*

or we could take the average marginal cost for each firm in a given year:

### *bys frm ye: egen mc\_frm=mean(mc)*

Step 4: Automatically generate marginal cost & price-cost margins

**Note: firstly, here, step 1 (1) is the only necessary part for generating marginal cost & price-cost margins automatically. Secondly, which is also most important, using command "mergersim" gives a different estimate of margins, mr, and mc is that the command takes into account that these firms have multiproduct, and therefore the expression for the f.o.c is not same as the previous mc manual calculation. The previous estimation, by contrast, is assuming each firm has only one product. Additionally, "mergersim" sets price in levels as an explanatory variable rather than the logarithm form that we use in the previous manual estimation.**

1) Set the dataset as 2 dimensions of the panel data: the car model and the market (year &

country)

### *egen yect=group(ye ma),label xtset co yect*

2) Initializing the merger settings

 If you want to use nested-logit, do the following. The code will generate a group share variable "M\_lsjg" into the dataset if setting the nests. The market shares are also generated automatically , which is denoted as M\_ls. There is no need to manually generate market shares.

#### *mergersim init,nests(home) price(pr) quantity(qu) marketsize(msize) firm(frm)*

```
MERGERSIM: Merger Simulation Program
Version 1.0, Revision: 218
```
#### Unit demand one-level nested logit

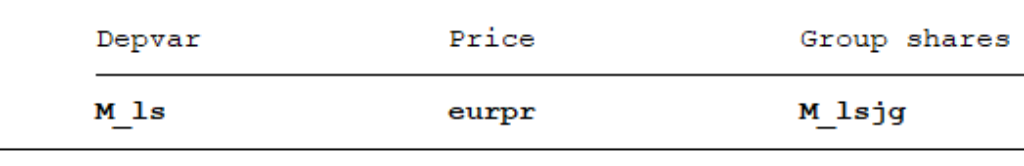

Variables generated: M 1s M 1sjg

If using standard logit, we could use following code:

#### *mergersim init, price(eurpr) quantity(qu) marketsize(msize) firm(frm)*

. mergersim init, price (eurpr) quantity (qu) marketsize (msize) firm (frm)

```
MERGERSIM: Merger Simulation Program
Version 1.0, Revision: 218
```
Unit demand unnested logit

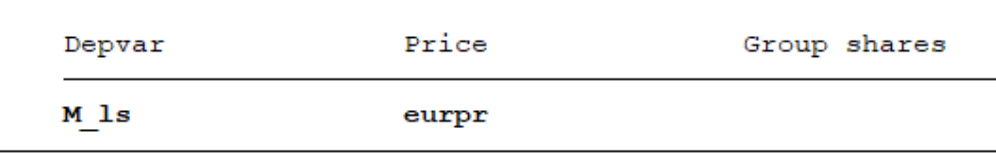

```
Variables generated: M 1s
```
3) Set the dependent variable in demand estimation as M\_ls. Stata needs to know which regression you would like to use so you need to rerun the regression and the dependent variable should be same as the dependent variable that is shown in the above table. Note: here price doesn't take the logarithm form since it should be consistent with the setting of part (2)

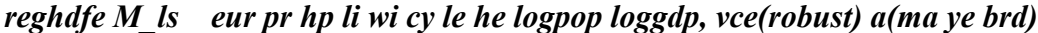

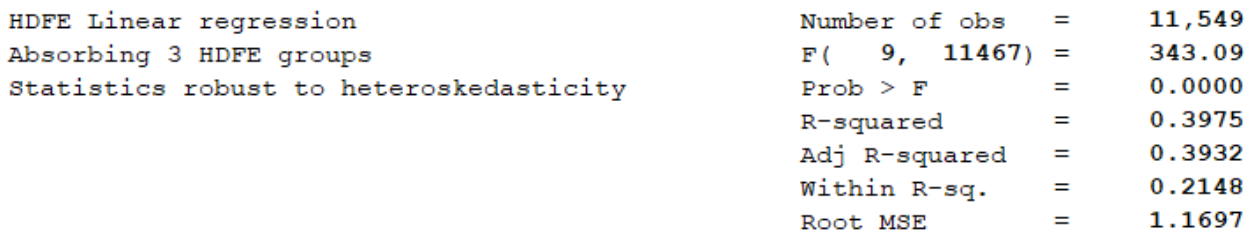

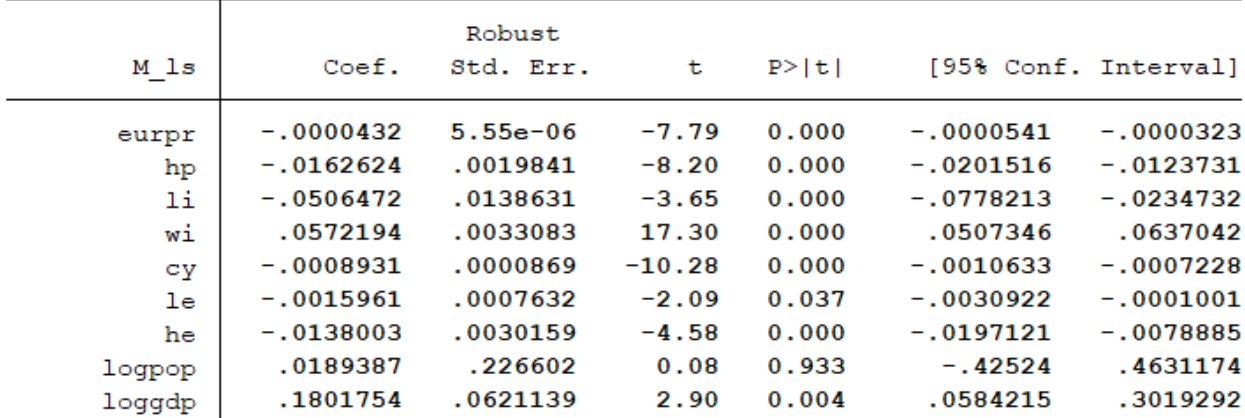

4) Show firm's marginal cost & pre-merger lerner

If you want to look at average mc for each firm cross years:

### *mergersim market*

If you want to see the average mc for each firm in a given year, for example, 1983:

*mergersim market if ye == 83*

#### Pre-merger Market Conditions

Unweighted averages by frm

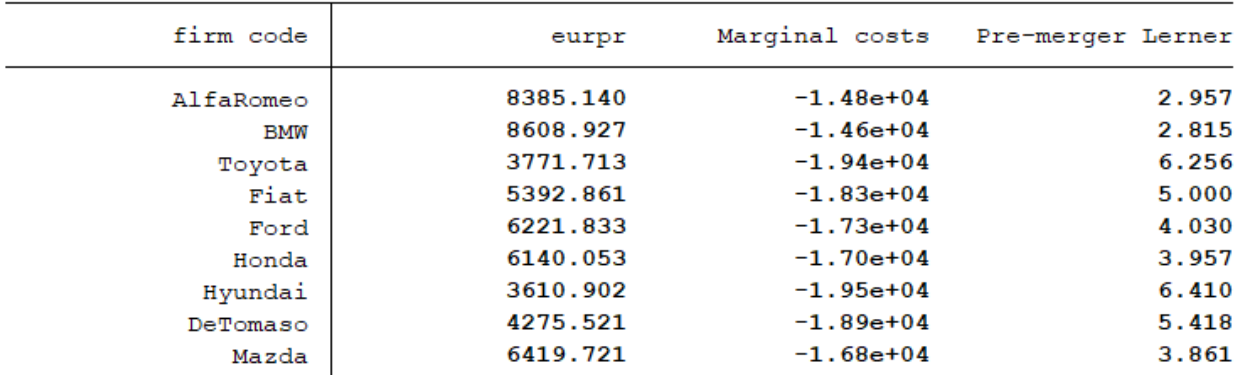

### Step 5: A simple counterfactual example of a hypothetical merger of two firms

1) check market & firm's label

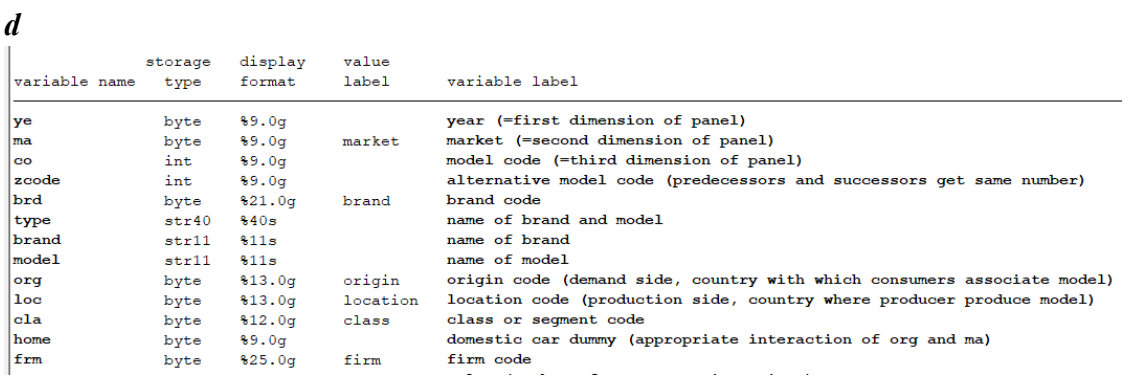

By looking at the descriptions of variables, we know the label of firm is "firm" and label of market is just "market". Then we would like to see the label list for "firm" & "label".

*label list firm label list market*

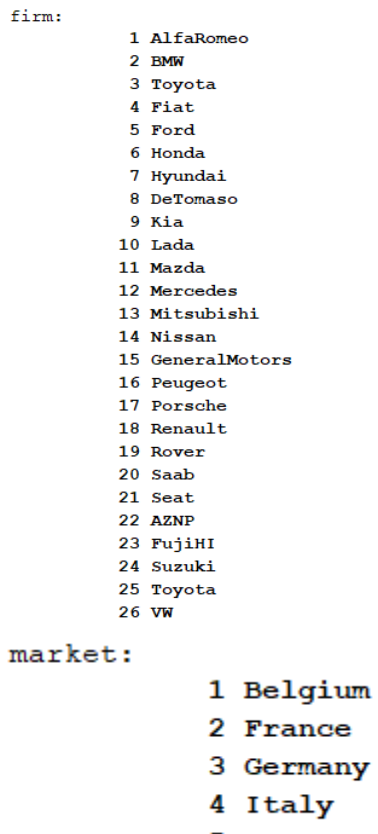

- 5 UK
- 2) The example below considers a merger where General Motors (GM) (.#15) sells its operations to VW (#26) for German in 1998

# *mergersim simulate if ye == 98 & ma == 3, seller(15) buyer(26) detail*

The following tables show the price change after merger between GM & VW and pre & post merger's market shares.

### Prices

Unweighted averages by frm

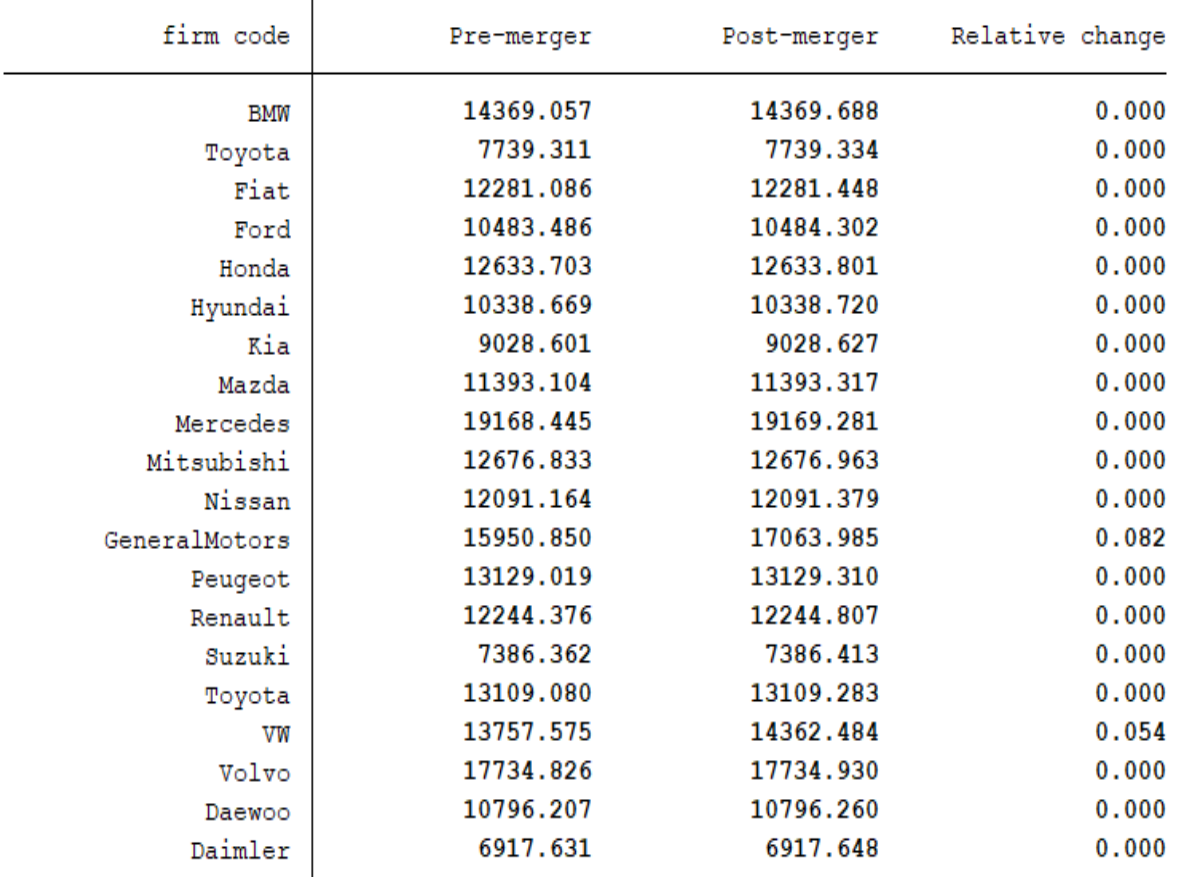

Variables generated: M\_price2 M\_quantity2 M\_price\_ch (Other M\_ variables dropped)

#### Market shares by quantity

Unweighted averages by frm

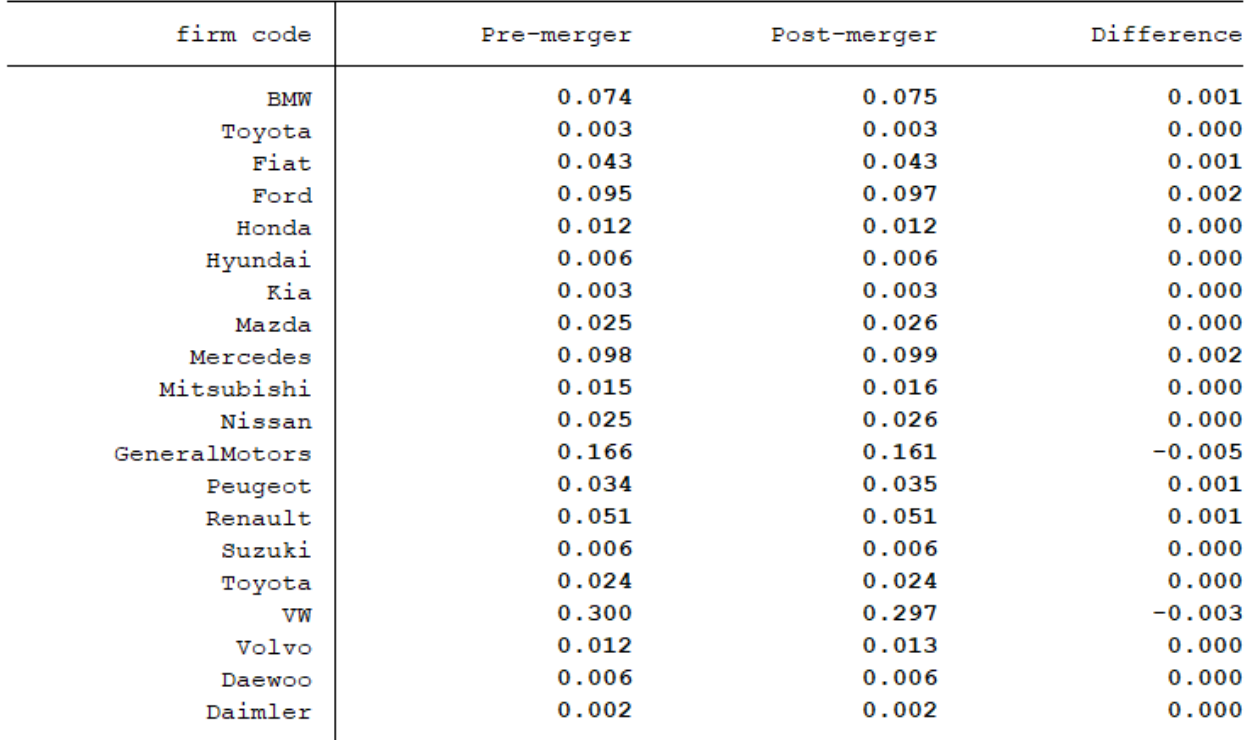

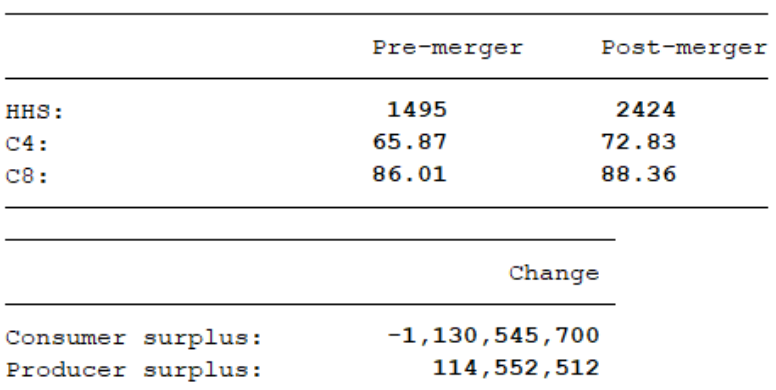

3) Plot the graph of price change

*gen perc\_price\_ch=M\_price\_ch\*100*

*graph bar (mean) perc\_price\_ch if ma==3 & ye==98, /// over(frm, sort(perc\_price\_ch) descending label(angle(vertical))) ///*

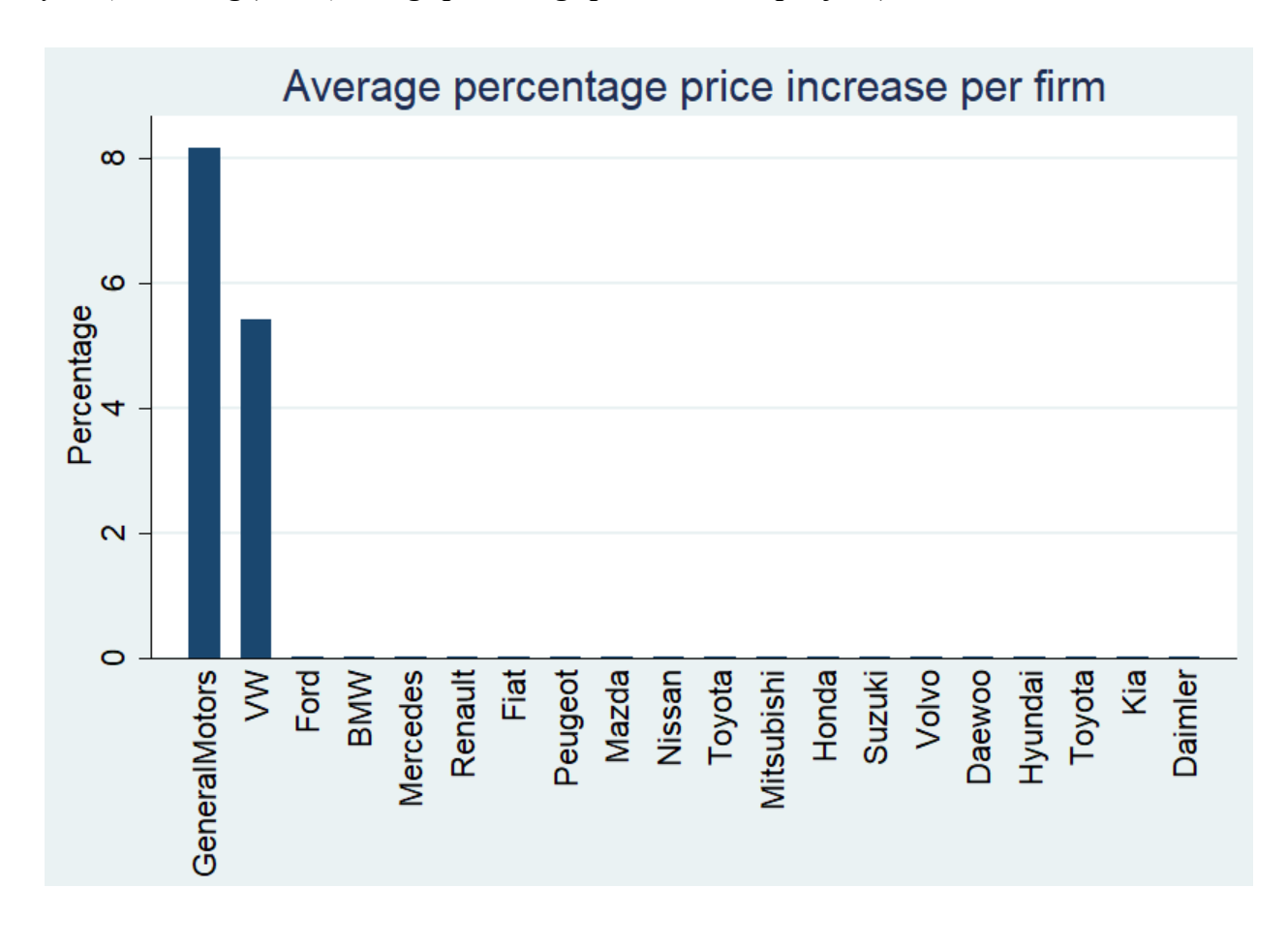

ytitle(Percentage) title(Average percentage price increase per firm)